# THOUGHT outline processor

**Quick Reference Guide** 

## **Creating an Outline**

1. Access - Super from Main Menu. Press F3 for THOUGHT. At New **filename:** Type name of new outline file (Creates a ."CT" file).

**2.** Question mark - Type in first headline at the question mark (Create Mode window). Press ENTER. Minus sign indicates no subs.

**3.** ENTER - shows new create window. Type in headings at each new Create window. Press ENTER.

**4.** Up arrow or down arrow - moves the Create window through the outline for inserting a heading between two others.

**5. TAB key or right arrow** - on blank line below a heading to indent for a subheading. Type subheading. Press ENTER.

6. Left arrow - reduces current indent by one level.

7. Shift arrows - move through text one word at a time, or up or down one heading at a time.

**8.** Control arrows - moves to beginning or end of heading text, or to the top or bottom of the outline.

9. BKSP - Erases character to the left.

10. Shift DEL - Erases character cursor is on.

11. CTRL DEL BKSP - Erases entire line of text just typed in.

- 12. F2 (Load) Loads outlines from cassette
  - a. Properly connect cassette player

b. Access Thought

c. Type in desired file name to

load. Press ENTER.

d. Press F2 (Load), then ENTER

- 13. F8 or ENTER on an empty line ONCE accesses Review/Revise Mode.
- 14. Review/Revise mode No question mark on edit window. For corrections or changes.
- 15. F8 or ENTER on an empty line TWICE exits from outline file to the main menu.

## **Creating TEXT files inside the outline:**

1. Move Create window to beneath the heading where the document is desired.

- 2. Press right arrow key to indent.
- 3. Type a document file name. Press F8 or ENTER to access TEXT file.
- 4. F8 (Exit) returns directly to Thought outline.

#### To edit any outline documents :

a. Press F8 or ENTER for Review/Revise mode
b. move cursor to document name
c. press F6 (Text)
d. F8 exits back to outline (still in Review/Revise)

#### To delete a document:

a. While in Review/Revise, move cursor to document filename. Press CTRL DEL BKSP

b. type "y" to answer prompt

c. file is no longer in the outline, but remains in RAM.

#### To make RAM document part of outline:

a. Go to Create mode.b. Position Create window under the heading where text file desired.

c. Type in filename. Press ENTER.

## Editing in Review/Revise mode:

1. Left arrow - move through text one space to the left. If at extreme left, scroll screen left one indent level.

2. Right arrow - move through text one space to the right.

3. Up and Down arrows - move edit window up or down one line.

4. Shift arrows - move right or left through text one word at a time, or up or down one heading at a time.

5. Control arrows - move to right or left of headline text, or to top or bottom of outline.

## **Deletion keys**

### in Review/Revise mode:

1. **DEL BKSP** - erases the character to the left of the cursor.

2. Shift DEL BKSP - erases the character the cursor is on.

3. CTRL DEL BKSP - erases the entire headline text at the wide bar cursor location.

4. CTRL DEL BKSP (a second time)

will erase the headline entry position and all subsidiary headlines to it.

5. ESC (escape) - cancels action and brings it back.

## Function keys :

## of Review/Revise mode:

1. Fl (Find) - Finds a piece of text anywhere in any headline below the current line.

2. F2 (Hide) - Conceals all headlines subsidiary to the one which the wide bar cursor is resting on.

3. **F3 (Show)** - Expands out previously collapsed or hidden headline. Shift F3 expands all collapsed headings.

4. **F4** (Clone) - Makes an exact copy of the headline that the wide bar cursor is resting on, including all subsidiary headlines.

5. **F5 (Drag)** - Attaches the current headline to the cursor so it can be moved to any location in the outline. You can not drag a clone under its mate or you'll get the "tangle error" message.

6. **F6** (Text) - Accesses a text file when the cursor is on the document line.

7. F7 (Sel) select - Enables you to stretch the cursor over a block of headlines in reverse video for cutting or copying or sorting.

a. F4 (Sort) - Sorts the headings in the block alphabetically.

b. F5 (Copy) - Makes a copy of the block for pasting in the same outline, another outline, a Lucid spreadsheet or a text file.

c. F6 (Cut) - Removes the blocked area from the outline,

d. F3 (Save) - Saves a selected block to cassette. First, connect your cassette player. Then access your outline from the main menu, and go into Review/Revise mode. Press F7-Set. Using the cursor movement keys "stretch" the cursor over the block you want to save. Press F3- Save, then ENTER.

8. LABEL - Switches on or off the function key label line.

9. PRINT - Accesses the print functions.

10. **PASTE** - First press puts Thought into Create mode. Move to where you want your paste text to go, then press a second time.

### Printing your outlines:

1. Automatic settings ("defaults")

a. press the PRINT key.

b. press Fl (Go) to initiate printing.

c. pre-programmed defaults are as follows: single-spacing no pause between pages carriage return line feed OFF left margin set at 8 spaces from left edge of page right margin 74 spaces from the left edge of the page pages numbered automatically at the foot of each page indented 4 spaces at each level no automatic numbering on the headings completely expanded no extra line of space between any levels

2. Other Options (Press **PRINT**)

**a. F3 (Outp)** - for various output choices ("LPT:" for parallel printer, "COM:" for serial port, "MDM:" for the modem, "CAS:" for a cassette recorder),

b. **F4 (Lnsp)** - changes your line spacing. Backspace out the default and type in any number from 1 to 4.

- c. F5 (Paus) pause between pages.
- d. F6 (CRLF) Carriage Return Line Feed. Eliminates need to set dip switches.
- e. F7 (Set) yields new function keys as follows:

Fl (Left) and F2 (Rt) - changes margins F3 (Ftr) - gives a page number footer F4 (Indt) - controls heading indentation F5 (Nbrs) - numbers your headings F6 (Last) - print to whatever level you desire F7 (Xtra) - extra line between levels

f. Break/Pause key - cancels the printing function.

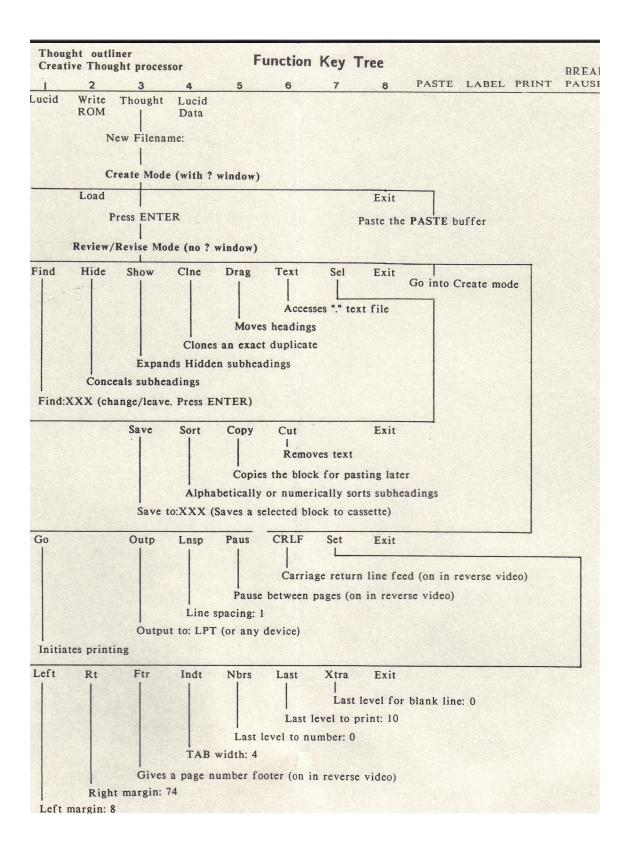